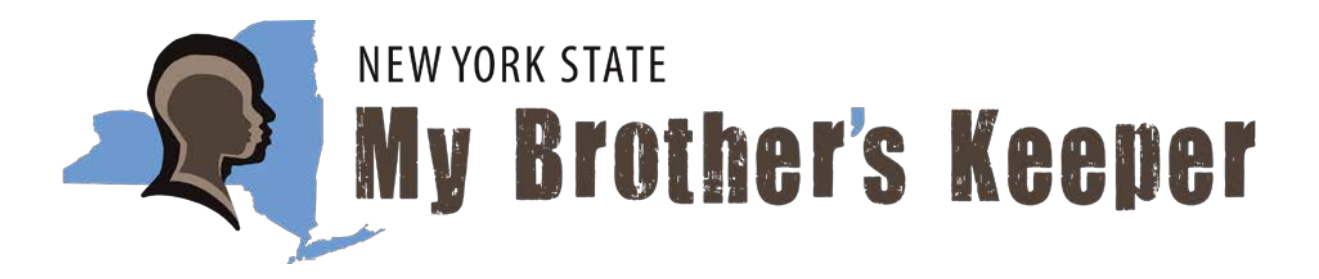

## <span id="page-0-0"></span>**Four Steps to an Amazing 2022 Virtual MBK Symposium:**

- **1) If you have Zoom on your device (recommended), [download the](https://support.zoom.us/hc/en-us/articles/201362233-Upgrade-update-to-the-latest-version) [latest version of](https://support.zoom.us/hc/en-us/articles/201362233-Upgrade-update-to-the-latest-version) Zoom.**
- **2) Be sure to register for the MBK Symposium BEFORE the [registration deadline posted on the dedicated](#page-0-0) [2022 NYSMBK](http://www.nysed.gov/mbk/2022-my-brothers-keeper-symposium) [Symposium](http://www.nysed.gov/mbk/2021-my-brothers-keeper-symposium) websit[e.](#page-0-0)**
- **3) Become familiar with each of the six breakout sessions for each day and know which ONE breakout room session (or room number) you want to attend for each day of the symposium. Descriptions of each breakout session for each individual day of the symposium is located on the dedicated [2022 NYSMBK](http://www.nysed.gov/mbk/2022-my-brothers-keeper-symposium) [Symposium](http://www.nysed.gov/mbk/2021-my-brothers-keeper-symposium) website.**
- **4) Have a notepad handy! We have several national experts committed to adding value to the New York State My Brother's Keeper Community.**

## **BONUS TIPS**

- **1) Know how to select a Breakout Room BEFORE you log in to the symposium.**
- **2) Tweet using #NYSMBK whenever you hear a good point made.**